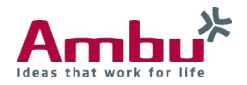

# Instruction for Use  **Ambu® aView™**

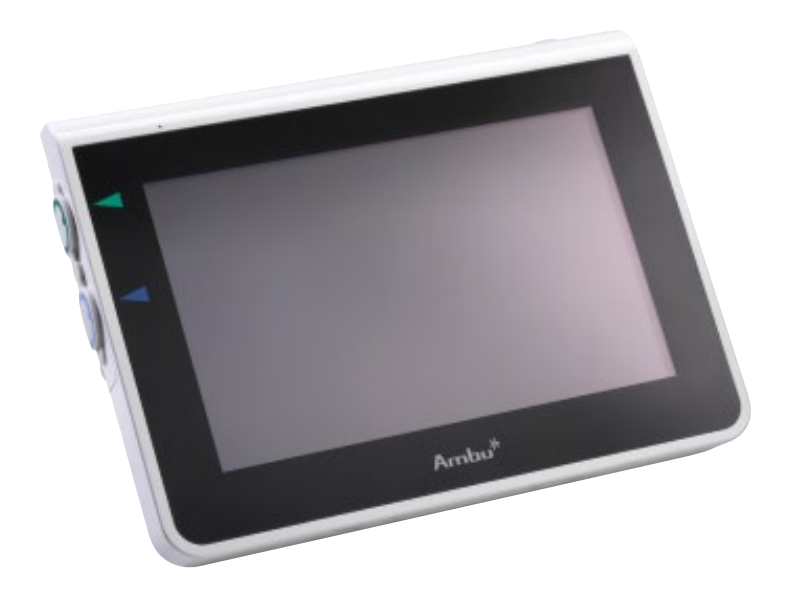

For use by trained clinicians/physicians only. For in-hospital use. For use with Ambu® visualization devices. Further instruction details are available online: www.ambu.com

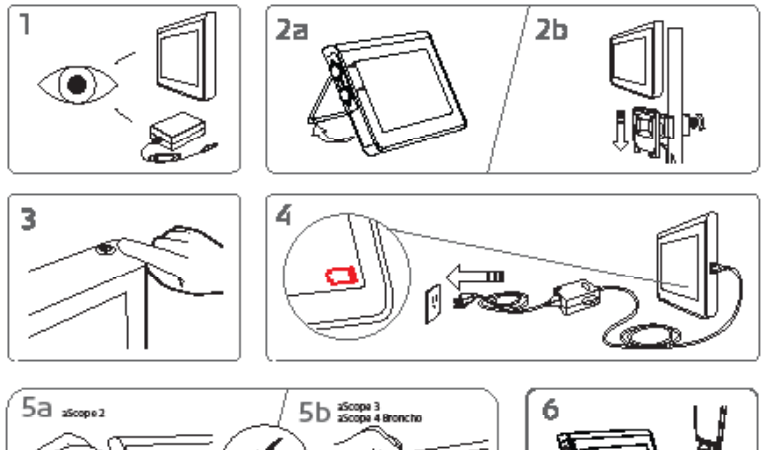

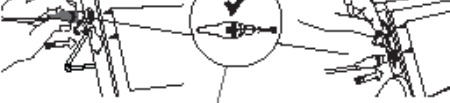

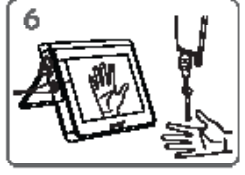

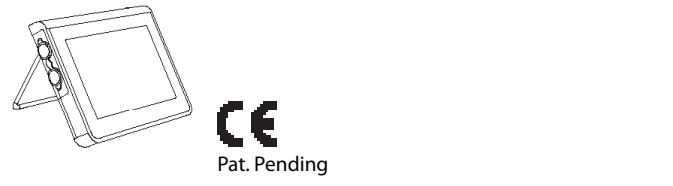

Ambu is a registered trademark and aScope and aView are trademarks of Ambu A/S.

# **1. Información importante (leer antes de utilizar el dispositivo)**

Lea detenidamente estas instrucciones de seguridad antes de utilizar el monitor aView. Estas instrucciones de uso están sujetas a actualizaciones sin previo aviso. Le facilitaremos las copias disponibles de la versión actual previa solicitud. Tenga en cuenta que estas instrucciones no explican ni analizan las intervenciones clínicas. Únicamente describen el funcionamiento básico y los avisos de precaución relacionados con el funcionamiento del monitor aView.

# **1.1. Uso previsto**

El monitor aView™ es un monitor digital no estéril y reutilizable, diseñado para visualizar datos de diagnóstico por imagen en tiempo real a partir de dispositivos de visualización de Ambu.

# **1.2. Precauciones y advertencias**

La falta de seguimiento de estas precauciones y advertencias puede dar como resultado lesiones en el paciente o daños en el equipo. **Ambu no es responsable de los daños producidos en el sistema o de las lesiones de un paciente derivados de un uso incorrecto.**

# **ADVERTENCIAS**

- 1. Las imágenes del aView no deben utilizarse como diagnóstico independiente de una patología. Los médicos deben interpretar y confirmar cualquier hallazgo mediante otros medios y teniendo en cuenta las características clínicas del paciente.
- 2. No utilice el monitor aView si tiene cualquier tipo de daño o si algún apartado de la comprobación funcional tiene como resultado un error.
- 3. El aView no debe utilizarse cuando se administren gases anestésicos muy inflamables al paciente. Esto podría causar lesiones al paciente.
- 4. El aView no debe utilizarse en un entorno de IRM.
- 5. No utilice el aView durante una desfibrilación.
- 6. Cuando esté en contacto con el paciente, no toque simultáneamente la toma de corriente o el conector de la estación de carga.
- 7. Observe siempre la imagen endoscópica en tiempo real en el aView al introducir o retirar un dispositivo de visualización.
- 8. Para evitar riesgo de descarga eléctrica, este equipo solo debe conectarse a una red eléctrica con puesta a tierra de protección. Para desconectar el aView de la red eléctrica, desenchufe el enchufe de la red eléctrica de la toma de la pared.
- 9. Limpie y desinfecte el monitor aView después de cada uso, según la descripción del apartado 5 de las instrucciones. Desconecte el aView de cualquier tipo de fuente de alimentación, retire todos los accesorios y asegúrese de que está completamente apagado antes de limpiarlo y desinfectarlo.
- 10. El uso de accesorios, transductores y cables distintos de los especificados o suministrados por el fabricante del equipo puede aumentar las emisiones electromagnéticas del equipo o reducir su inmunidad a dichas emisiones y causar un funcionamiento incorrecto.
- 11. Los equipos electrónicos pueden afectar al funcionamiento normal del aView y viceversa. Si el aView se utiliza junto a otros equipos o apilado con otros equipos, observe y compruebe que tanto el aView como los demás equipos electrónicos funcionen con normalidad antes de utilizarlos. Es posible que sea necesario adoptar medidas de atenuación, como reorientación o reubicación del equipo o protección de la sala que se está utilizando. Consulte las tablas del apéndice 1 para obtener instrucciones sobre cómo colocar el aView.
- 12. Compruebe atentamente que la imagen de la pantalla sea una imagen en tiempo real y no una imagen grabada, y verifique que la orientación de la imagen sea la esperada.
- 13. Los equipos de comunicación por RF portátiles (incluidos periféricos como los cables de antena y las antenas externas) no deben utilizarse a menos de 30 cm (12 pulgadas) de ninguna pieza del sistema, incluidos los cables especificados por el fabricante. De lo contrario, podría verse afectado el rendimiento del equipo.

# **PRECAUCIONES**

- 1. Tenga a mano un dispositivo de reserva disponible para poder utilizarlo inmediatamente de forma que se pueda continuar con la intervención si se produjera una avería durante el proceso.
- 2. Las leyes federales de EE. UU. limitan la venta de este dispositivo a profesionales médicos o bajo prescripción médica.
- 3. Mantenga seco el aView durante la preparación, el uso y el almacenamiento.
- 4. Preste atención al indicador del símbolo de batería del monitor aView. Recargue el aView cuando el nivel de la batería sea bajo (consulte el apartado 4.1). Se recomienda recargar el aView antes de cada intervención y tener el cargador disponible para utilizarlo durante dicho proceso.
- 5. Coloque o cuelgue el monitor aView en un soporte estable durante su uso. Podrían producirse daños en el aView si se cae.
- 6. Coloque el cable de alimentación de forma que sea poco probable pisarlo. No coloque ningún objeto sobre el cable de alimentación.
- 7. El aView no está diseñado para repararse. Si se detecta un defecto en el aView, este deberá desecharse.
- 8. Las baterías de aView no se pueden cambiar y solo se debe retirar cuando se desecha.

# **2. Descripción del sistema**

El monitor aView puede conectarse a toda una gama de dispositivos de visualización de Ambu (consultar la lista de dispositivos compatibles en el apartado 2.2), a fin de reproducir la imagen de vídeo generada por dichos dispositivos. El monitor aView es reutilizable. no se permite realizar modificaciones en este equipo.

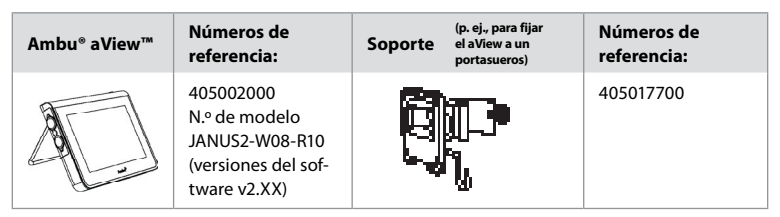

Para conocer el n.° de modelo, compruebe la etiqueta posterior del aView. aView no está disponible en todos los países. Póngase en contacto con su oficina local de ventas.

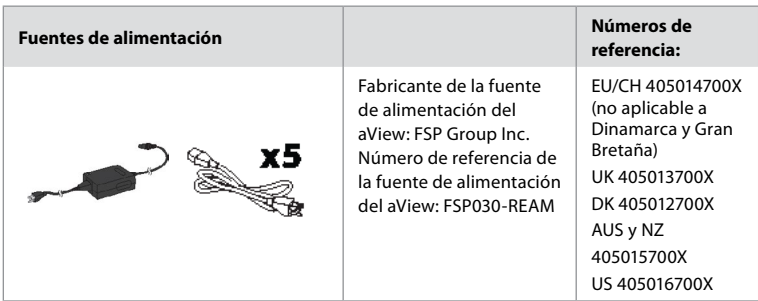

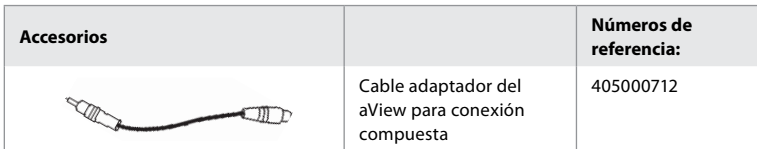

# **2.2. Dispositivos compatibles**

Los dispositivos de visualización de Ambu compatibles con el aView son:

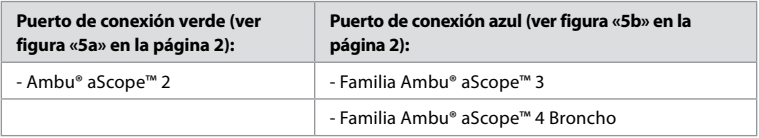

No puede conectarse al aView más de un dispositivo de visualización a la vez. El aScope 2, la familia aScope 3 y la familia aScope 4 Broncho no están disponibles en todos los países. Póngase en contacto con su oficina local de ventas.

# **2.3. Piezas del monitor aView**

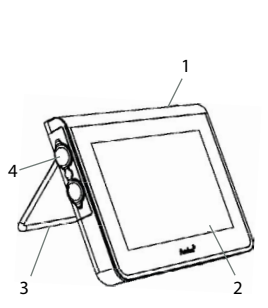

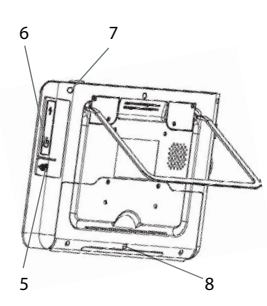

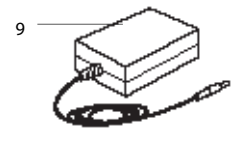

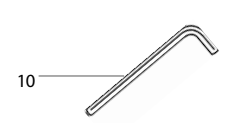

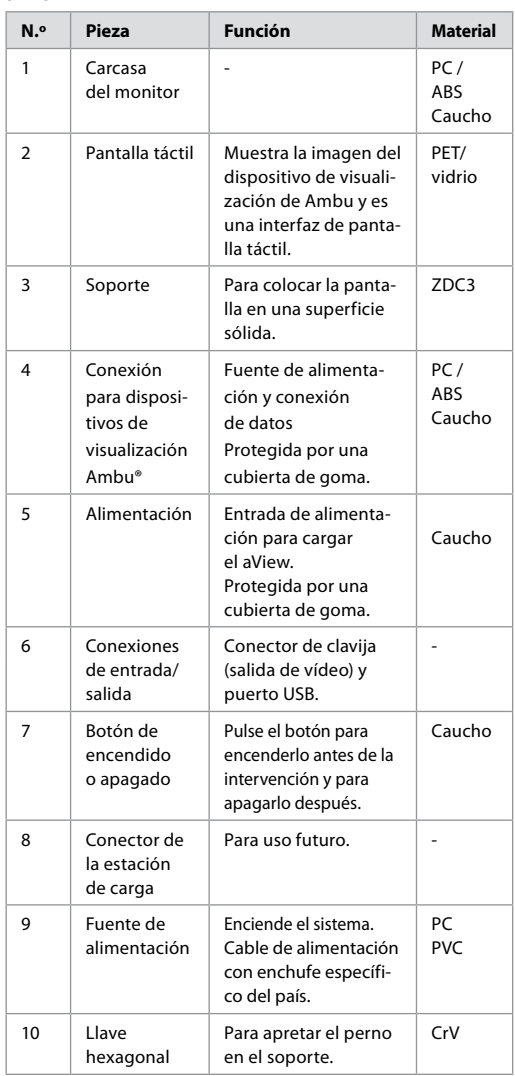

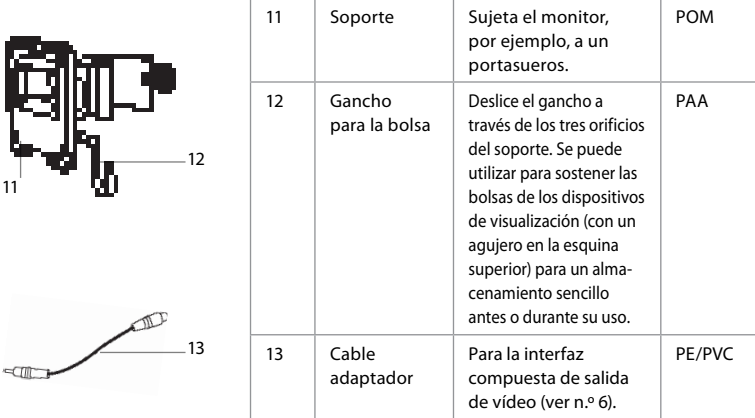

Siglas: PC (policarbonato), PE (polietileno), ABS (acrilonitrilo butadieno estireno), ZDC3 (aleación de cinc), PVC (policloruro de vinilo), POM (polioximetileno), PAA (poliacrilamida), CrV (cromo vanadio)

# **3. Explicación de los símbolos utilizados**

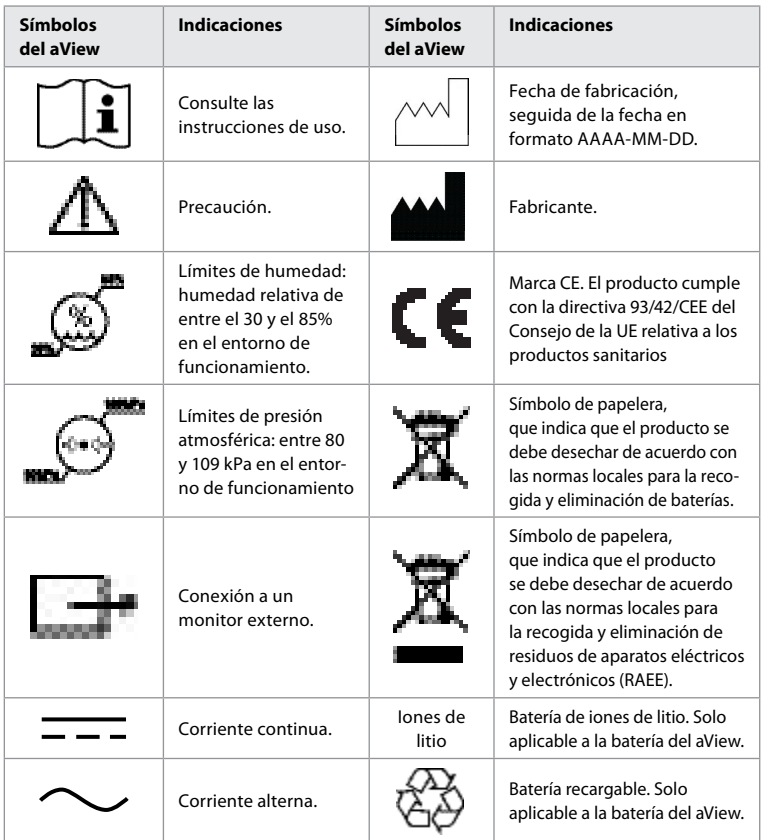

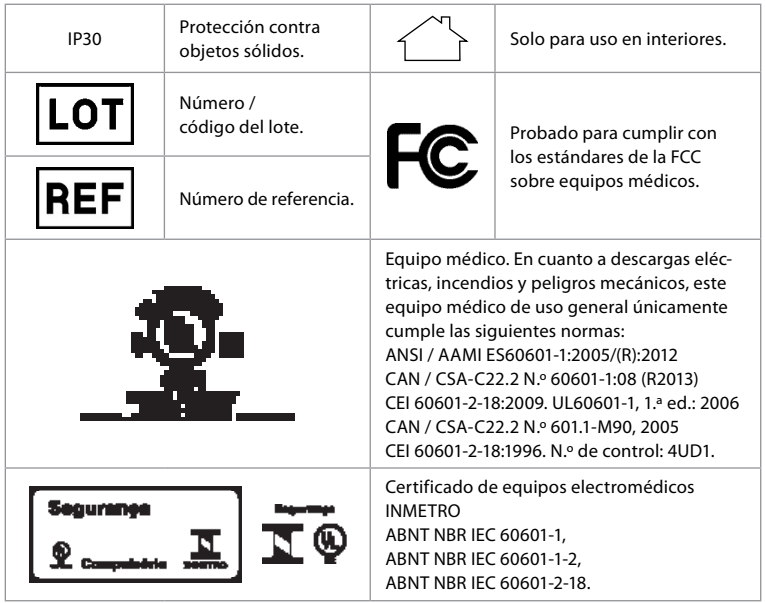

# **4. Uso de aView**

Los siguientes números en círculos grises hacen referencia a las ilustraciones de la página 2.

# **4.1. Preparación e inspección del aView**

- 1. Examine con detenimiento el aView y todas sus piezas para comprobar que no presenten ningún tipo de daño (que no estén desgastados ni agrietados) **1** .
- 2. Coloque el aView sobre una superficie plana sólida utilizando el soporte ubicado en su parte posterior **2a** . En caso necesario, el aView puede montarse en un portasueros mediante el soporte proporcionado **2b**.
- 3. Encienda el aView pulsando el botón de encendido **3** . En la pantalla aparecerá un reloj de arena blanco que indica que el aView está cargando la interfaz de usuario.
- 4. Compruebe el indicador de la batería del aView. La carga completa dura aproximadamente 3 horas. En caso necesario, cargue el monitor del aView conectando la fuente de alimentación del monitor a la toma de corriente y el conector de alimentación a la entrada de alimentación del aView **4** . Asegúrese de que la fuente de alimentación está activa y funciona en todo momento. Se recomienda tener localizada la toma de corriente más cercana antes de comenzar la intervención.

El icono de la batería es de color blanco hasta que solo queda una raya; en ese momento, se vuelve rojo.

Cuando la capacidad restante de la batería es del 10%, el icono rojo de la batería empieza a parpadear.

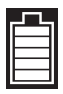

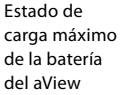

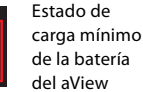

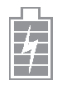

Batería completamente cargada todavía conectada al cargador

Cuando se está cargando, las rayas parpadean. El estado de carga actual se muestra con las rayas que no parpadean.

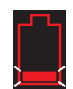

La batería se está cargando

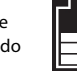

Estado de carga actual de la batería

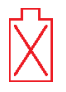

La batería está dañada

La luz del botón es verde cuando el aView está encendido y no está conectado a la red eléctrica y naranja cuando está conectado a la red. Cuando el aView esté apagado, completamente cargado y conectado a la red, el botón se pondrá en verde.

Si la carga de la batería desciende hasta un nivel crítico, las funciones de grabación dejarán de estar disponibles.

Si se desconecta el aView y la batería tiene un nivel de carga extremadamente bajo, el botón de encendido parpadeará en naranja cinco veces cada diez segundos para recordar que hay que cargarla.

- 5. Conecte al aView el dispositivo de visualización de Ambu seleccionado, insertando el cable de conexión en el conector hembra correspondiente del aView (retire la tapa de goma) **5a** o **5b**. Antes de la inserción, alinee las flechas del dispositivo de visualización y del aView.
- 6. Verifique que la imagen de vídeo en tiempo real aparece en la pantalla. Apunte con el extremo distal del dispositivo de visualización Ambu hacia un objeto, p. ej., la palma de su mano **6** .
- 7. Ajuste las preferencias de imagen del aView si es necesario (para más detalles, consulte la versión ampliada en línea de las instrucciones de uso del aView, en www.ambu.com).

# **4.2. Instalación, preparación y funcionamiento del dispositivo de visualización de Ambu**

Consulte las instrucciones de uso del dispositivo de visualización correspondiente.

# **4.3. Utilización del monitor aView**

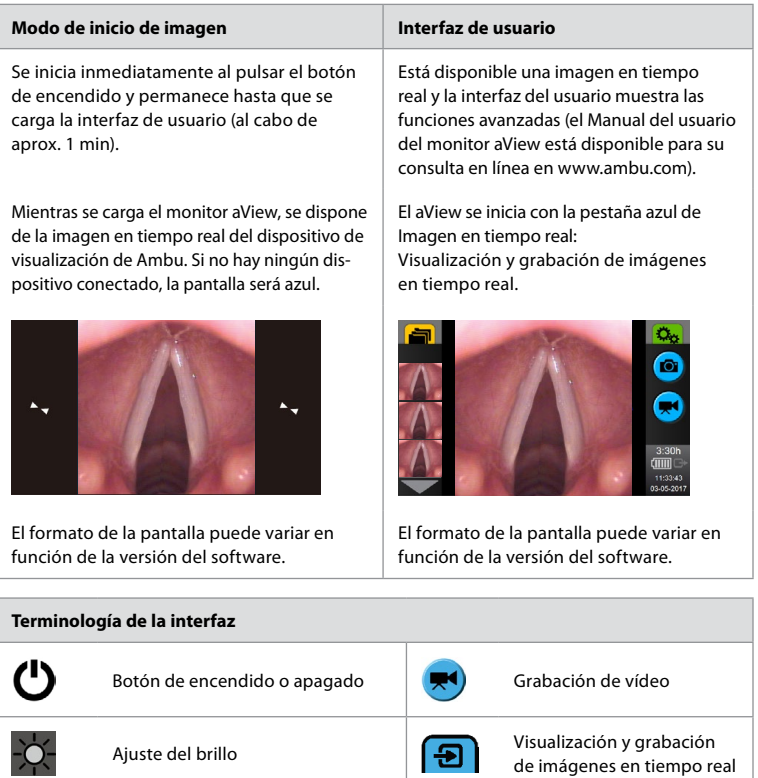

Ajuste del contraste Gestión de archivos

guardados

**ES**

#### **Terminología de la interfaz**

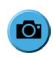

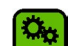

Fotografía **Configuración del sistema y** cuentas de usuario

#### **Imagen en tiempo real frente a imagen grabada**

Los botones redondos AZULES aparecen en la pestaña azul Imagen en tiempo real **[->** e indican que se trata de una imagen en tiempo real.

Los botones cuadrados AMARILLOS o VERDES, que aparecen en la pestaña amarilla Gestión de archivos y y en la pestaña verde Configuración , indican que se trata de una imagen grabada.

**Estado de la batería:** Durante el encendido, el aView se pone en marcha y configura el dispositivo de visualización. Si el icono de la batería de aView que aparece en la pantalla cambia de batería completamente cargada a batería baja (batería de color rojo) en 30 minutos, se debe sustituir aView.

#### **Conexión a un monitor externo**

La imagen de un dispositivo de visualización de Ambu puede visualizarse en un monitor externo mediante la interfaz de salida de vídeo del aView. Conecte el monitor externo a la interfaz compuesta ubicada en el lado derecho del aView mediante el cable adaptador suministrado (consulte el manual del usuario del aView en la web www.ambu.com). Consulte el manual del monitor externo para obtener más información sobre la conexión de una fuente externa de vídeo mediante interfaz compuesta.

### **4.4. Tras la utilización**

#### *Pasos finales*

- 1. Desconecte el dispositivo de visualización de Ambu del monitor aView. Para desechar el dispositivo de visualización, consulte las correspondientes instrucciones de uso.
- 2. Apague el aView pulsando el botón de encendido durante al menos 2 segundos. En la pantalla aparecerá un reloj de arena azul que indica que el aView se está apagando y, a continuación, se apagará.
- 3. Limpie y desinfecte el aView (ver el apartado 5).
- 4. Si la batería del aView tiene un nivel de carga bajo, recárguela (ver el apartado 4.1).

#### **5. Limpieza y desinfección del aView**

Limpie y desinfecte el aView antes y después de cada uso. Se recomienda limpiar y desinfectar el aView antes y después de usarlo, conforme a las siguientes instrucciones. Ambu ha validado dichas instrucciones conforme a las normas AAMI TIR 12 y 30. Todo incumplimiento de las instrucciones debe ser evaluado adecuadamente por el reprocesador con relación a la eficacia y a las posibles consecuencias adversas, a fin de garantizar que el dispositivo siga adecuándose a su finalidad prevista.

Limpie y desinfecte el aView siguiendo una buena práctica médica, utilizando uno de los procedimientos indicados a continuación:

#### **Limpieza**

- 1. Prepare un líquido limpiador mediante un detergente enzimático según se indica en las recomendaciones del fabricante. Detergente recomendado: enzimático, pH suave: 7-9, baja formación de espuma (como Enzol o similar).
- 2. Moje una gasa estéril y limpia en la solución enzimática y asegúrese de que la gasa esté húmeda pero no gotee.
- 3. Limpie a fondo el botón, las cubiertas de goma, la pantalla, la carcasa exterior del monitor y el soporte con la gasa húmeda. Evite mojar el dispositivo demasiado para que no se dañen los componentes electrónicos internos.
- 4. Moje un cepillo suave en la solución enzimática y páselo por el botón hasta que se elimine la suciedad.
- 5. Espere 10 minutos (o el tiempo recomendado por el fabricante del detergente) a que las enzimas se activen.
- 6. Limpie el aView con una gasa estéril humedecida en agua RO/DI. Asegúrese de que no quedan restos de detergente.
- 7. Repita los pasos del 1 al 6.

#### **Desinfección**

Limpie las superficies del aView durante unos 15 minutos con una gasa estéril humedecida en la mezcla de alcohol que se indica a continuación (aproximadamente, una vez cada 2 minutos). Siga los procedimientos de seguridad para manipular el isopropilo. La gasa debe estar húmeda pero sin gotear, ya que el líquido puede afectar a los componentes electrónicos del interior del aView. Preste especial atención al botón, las cubiertas de goma, la pantalla, la carcasa exterior, el soporte, las ranuras y los huecos del aView. Use un algodón estéril para estas áreas.

Solución: isopropilo (alcohol) al 95%, concentración: 70-80%; preparación: 80 cm<sup>3</sup> de isopropilo (alcohol) al 95% agregado a 20 cm<sup>3</sup> de agua purificada (también puede utilizar toallitas desinfectantes de hospital, registradas por la EPA, que contengan al menos un 70% de isopropilo. Deben seguirse las precauciones de seguridad y las instrucciones del fabricante).

Tras la limpieza y desinfección, se deberá someter el aView al procedimiento de comprobación previa indicado en el apartado 4.1.

El aView se debe guardar entre intervenciones de acuerdo con las directrices locales.

# **6. Mantenimiento y eliminación**

#### **6.1. Mantenimiento de la batería**

Para prolongar la vida de la batería, se recomienda cargar totalmente el monitor como mínimo cada tres meses y guardarla en un lugar frío. Si la batería está agotada, el procedimiento puede llevar hasta 5 horas. Debe cargar la batería a una temperatura de entre 10 y 40 °C.

#### **6.2. Eliminación**

Al final de la vida útil del producto, abra el aView y deseche las baterías y el monitor por separado, de acuerdo con las directrices locales.

# **7. Especificaciones técnicas del producto**

# **7.1. Estándares aplicados**

El funcionamiento de aView cumple con:

- Directiva 93/42/CEE del Consejo relativa a los productos sanitarios.
- CEI 60601-1, ed. 2. Equipos electromédicos. Parte 1: requisitos generales para la seguridad.
- CEI 60601-1, ed. 3.1. Equipos electromédicos. Parte 1: requisitos generales para la seguridad básica y el funcionamiento esencial.
- CEI 60601-1-2: equipos electromédicos. Parte 1-2 Requisitos generales para la seguridad: norma colateral: compatibilidad electromagnética: requisitos para ensayos.

La fuente de alimentación del Ambu aView cumple con:

- Directiva 93/42/CEE del Consejo relativa a los productos sanitarios.
- CEI 60601-1, ed. 2. Equipos electromédicos. Parte 1: requisitos generales para la seguridad.
- CEI 60601-1, ed. 3.1. Equipos electromédicos. Parte 1: requisitos generales para la seguridad básica y el funcionamiento esencial.

# **7.2. Especificaciones del aView**

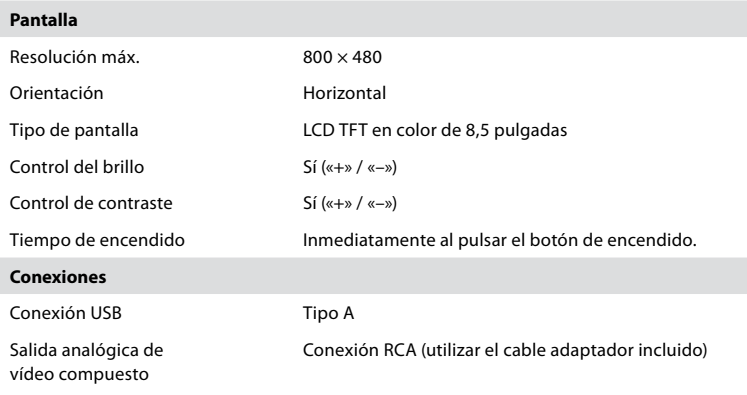

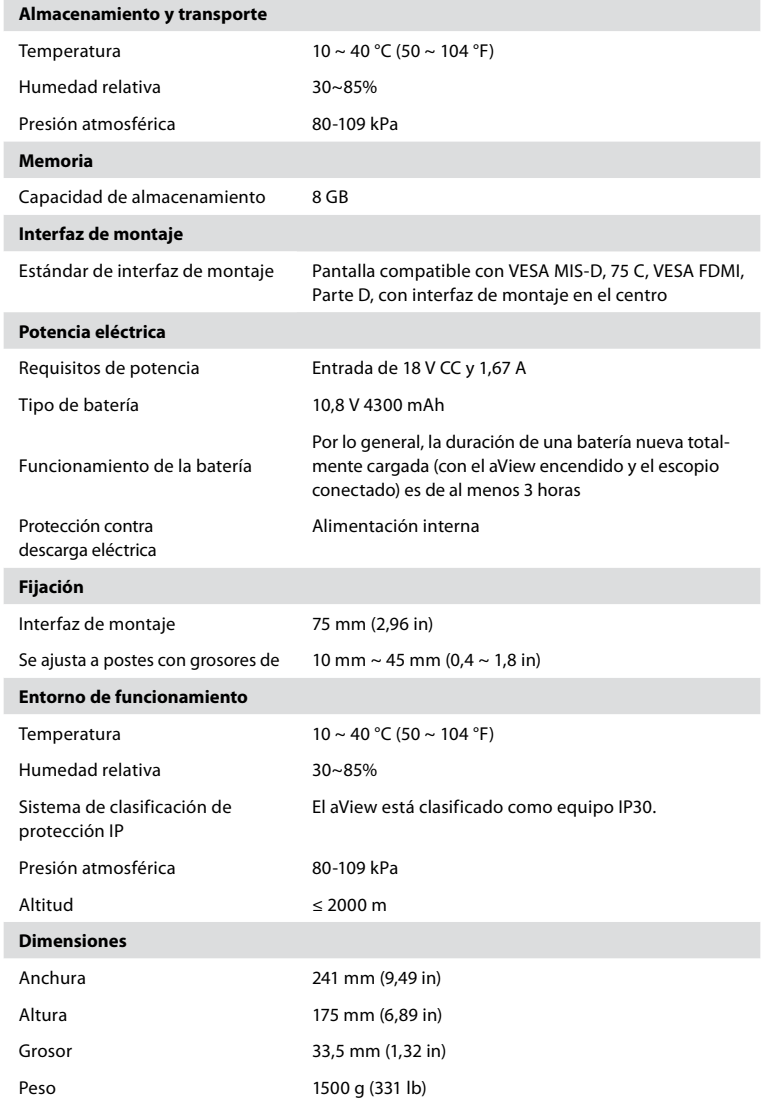

# **7.3. Fuente de alimentación del aView**

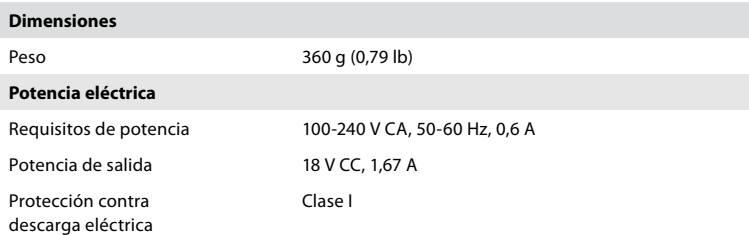

l

I

I

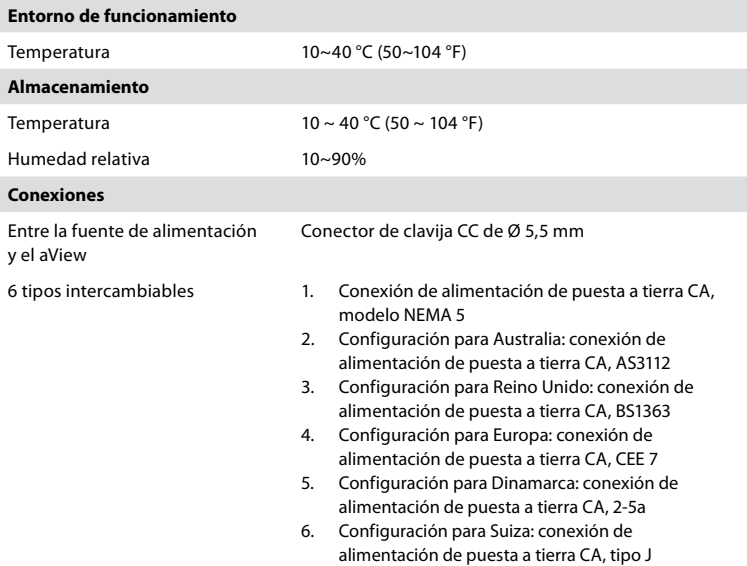

Póngase en contacto con Ambu para obtener más información.

# **8. Resolución de problemas**

Si surgen problemas con el monitor aView, utilice esta guía de resolución de problemas para identificar la causa y corregir el error.

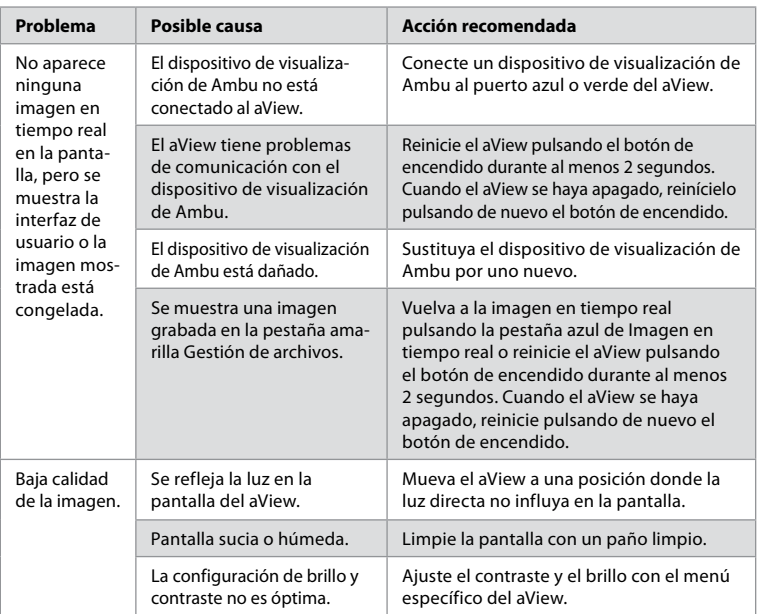

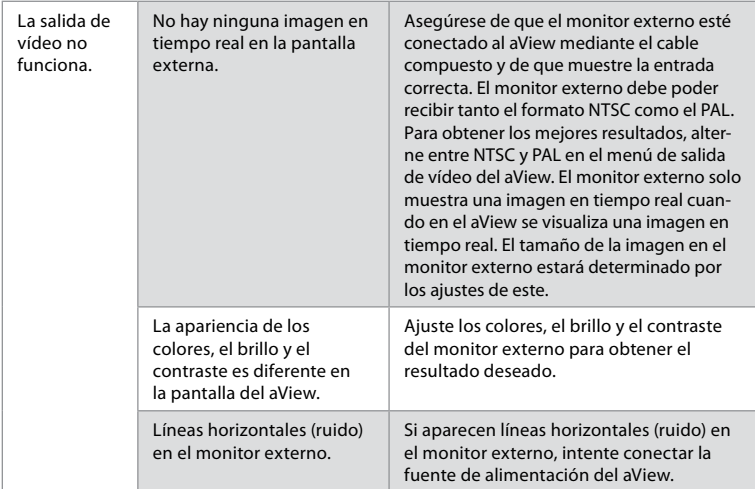

# **Apéndice 1. Compatibilidad electromagnética**

Al igual que otros equipos médicos eléctricos, el sistema requiere precauciones especiales para asegurar la compatibilidad electromagnética con otros productos sanitarios eléctricos. Para asegurar la compatibilidad electromagnética (CEM), el sistema se debe instalar y utilizar de acuerdo con la información de CEM que se proporciona en este manual.

El sistema se ha diseñado y comprobado de conformidad con los requisitos incluidos en la norma CEI 60601-1-2 para la CEM con otros dispositivos.

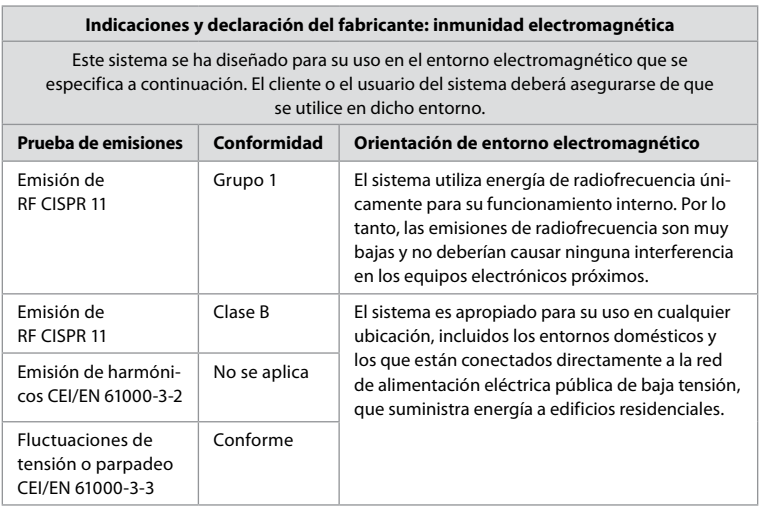

#### **Indicaciones y declaración del fabricante: inmunidad electromagnética**

Este sistema se ha diseñado para su uso en el entorno electromagnético que se especifica a continuación. El cliente o el usuario del sistema deberá asegurarse de que se utilice en dicho entorno.

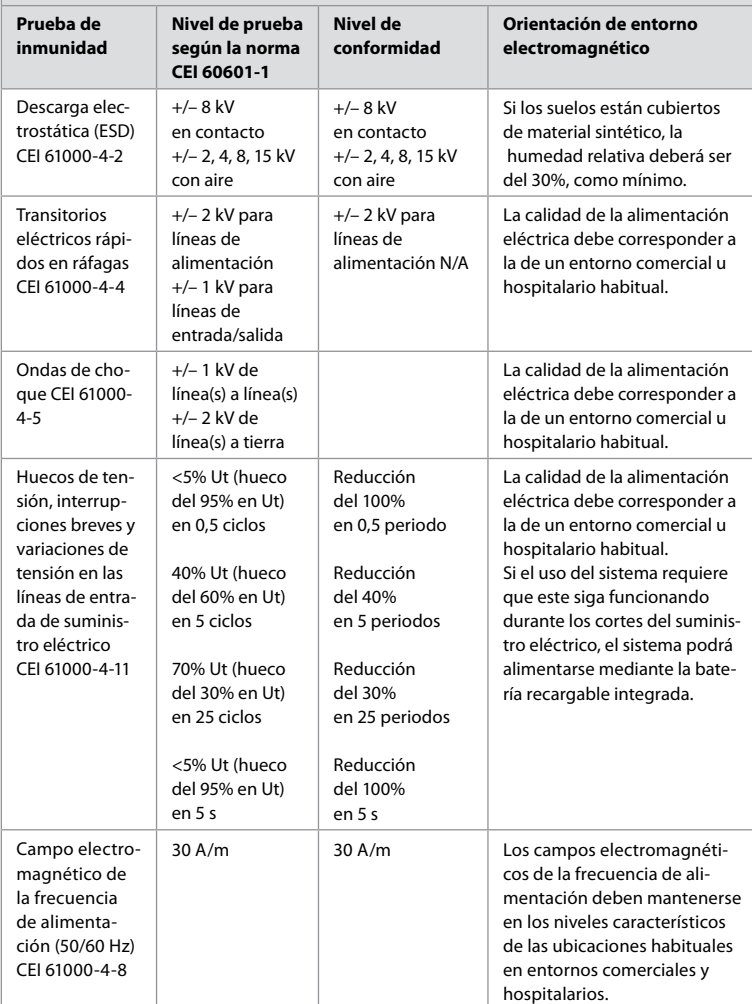

#### **Indicaciones y declaración del fabricante: inmunidad electromagnética**

Este sistema se ha diseñado para su uso en el entorno electromagnético que se especifica a continuación. El cliente o el usuario del sistema deberá asegurarse de que se utilice en dicho entorno.

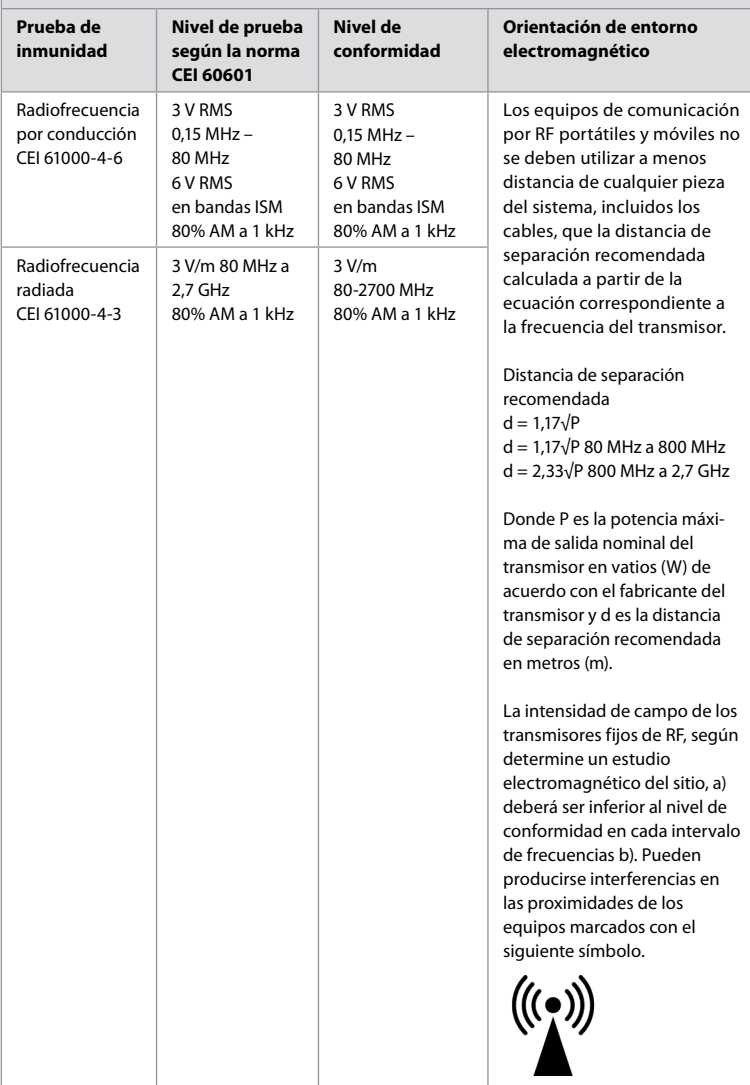

**NOTA 1:** a 80 MHz, se aplica el intervalo de frecuencias superior.

**NOTA 2:** es posible que estas indicaciones no se apliquen a todas las situaciones. La absorción y la reflexión de estructuras, objetos y personas afectan a la propagación electromagnética. a) La intensidad de campo de los transmisores fijos, como las estaciones de base para teléfonos por radio (móviles o inalámbricos) y radios móviles terrestres, radioaficionados, radiodifusión AM y FM y emisión de televisión, en teoría, no se puede predecir con precisión. Para evaluar el entorno electromagnético debido a los transmisores fijos de RF, se debe plantear la posibilidad de realizar un estudio electromagnético del lugar. Si la intensidad de

campo medida en la ubicación donde se usa el sistema supera el correspondiente nivel de conformidad de RF indicado más arriba, se deberá observar el sistema para comprobar que funciona con normalidad. Si se observa un rendimiento anómalo, es posible que se necesiten medidas adicionales, como por ejemplo, la reorientación o reubicación del sistema.

b) En el intervalo de frecuencias de 150 kHz a 80 MHz, la intensidad de campo debe ser menor de 3 V/m.

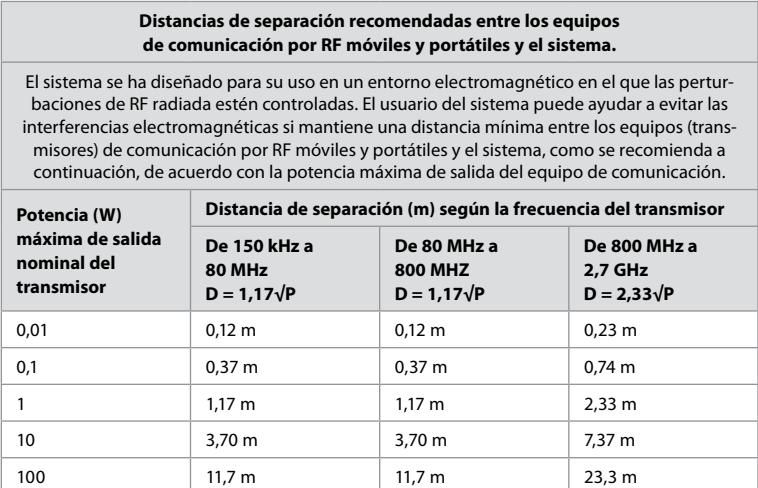

Para los transmisores, cuya potencia máxima de salida nominal no aparezca en la lista anterior, la distancia de separación recomendada (D) en metros (m) se puede calcular utilizando la ecuación correspondiente a la frecuencia del transmisor, donde P es la potencia máxima de salida nominal del transmisor en vatios (W) de acuerdo con el fabricante del transmisor.

**NOTA 1:** a 80 MHz y 800 MHz, se aplica la distancia de separación correspondiente al intervalo de frecuencias más alto

**NOTA 2:** es posible que estas indicaciones no sean aplicables a todas las situaciones. La absorción y la reflexión de estructuras, objetos y personas afectan a la propagación electromagnética.

#### **Apéndice 2. Garantía y programa de repuestos**

El periodo de garantía de aView es de un año desde su entrega al cliente. Ambu se compromete a sustituir el aView de forma gratuita si se proporcionan pruebas de defectos en los materiales o la mano de obra. Este acuerdo no incluye los gastos de transporte o el riesgo de envío. Podrá ofrecerse la reparación del aView por materiales o mano de obra defectuosos en caso de que esta opción esté disponible. Ambu tiene derecho a elegir entre realizar una reparación o una sustitución en todos los casos.

Ambu tiene derecho a solicitar al departamento técnico del cliente, o a un departamento similar, que realice las reparaciones del aView siguiendo las instrucciones adecuadas proporcionadas por Ambu. Si un aView es defectuoso únicamente deberán manejarlo personas autorizadas por Ambu A/S. Para impedir que se produzca una infección, está prohibido enviar productos sanitarios contaminados. El producto sanitario (aView o dispositivo de visualización de Ambu) deberá descontaminarse in situ antes de su envío a Ambu. Deben seguirse los procesos de limpieza y desinfección que se explican en el apartado 5. Ambu se reserva el derecho de devolver los productos sanitarios contaminados al remitente.

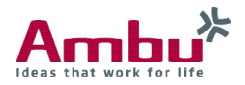

# **Ambu A/S**

Baltorpbakken 13, DK-2750 Ballerup, Denmark  $T +4572252000$  $F +4572252050$ www.ambu.com